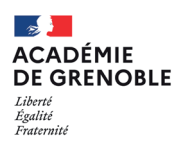

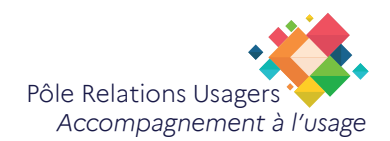

## **Retrouver les mots de passes enregistrés sur le navigateurs Edge**

Les mots de passe sont essentiels pour sécuriser vos comptes en ligne, mais il est parfois difficile de s'en souvenir ou de les retrouver.

Dans ce tutoriel, nous vous expliquerons comment consulter facilement les mots de passe enregistrés dans vos navigateurs web.

Prêt à partir à la chasse au mot de passe ? Suivez le guide !

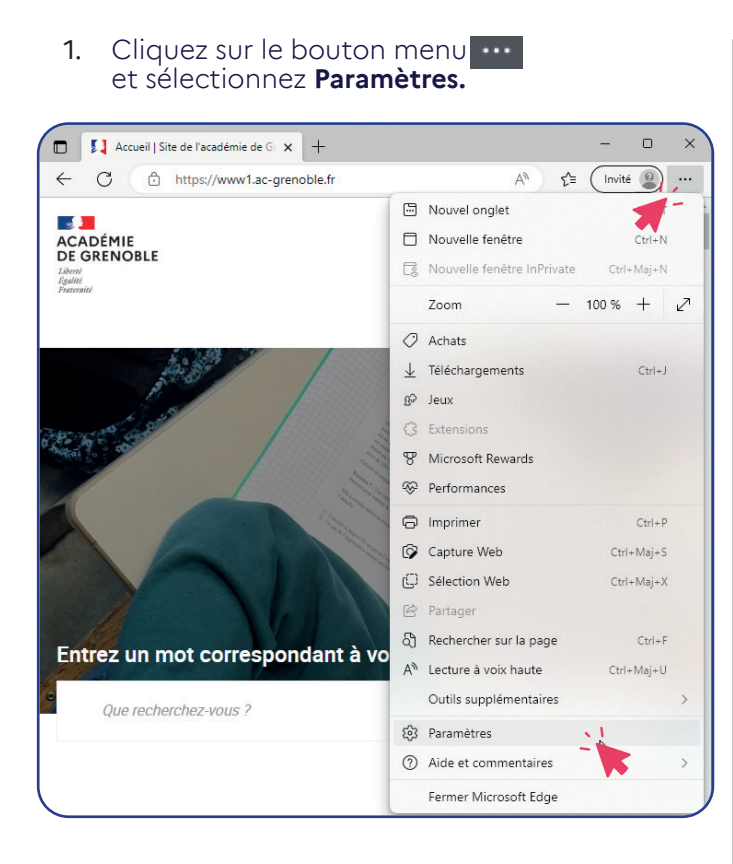

2. Dans l'onglet « Profils », cliquez sur la rubrique « Mots de passe ».

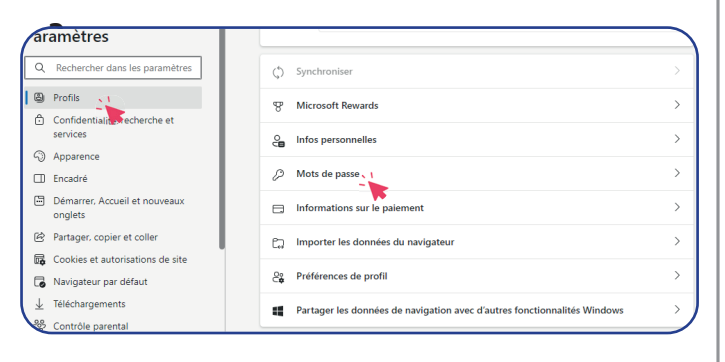

*3. Sur cette page seront listés tous les mots de passe enregistrés dans Microsoft Edge.* 

Cliquez sur le site pour lequel vous souhaitez obtenir le mot de passe enregistré

*ou saisir le site dans la zone de recherche*

- 4. Cliquez sur le symbole de l'œil @ pour révéler le mot de passe caché
- 5. Cliquez sur pour copier le mot de passe si vous le souhaitez

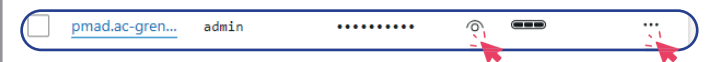

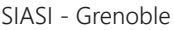